## How can I verify the DJControl Compact is correctly installed on my PC?

First, we recommend that you use the latest driver version available from our web site to proceed to the installation.

Once connected and installed, the DJ Console should normally be enumerated under **Device Manager:** 

## On Windows 8 / 8.1 / 10

- Press Windows Key + S to bring up the Search function,
- Type the words **Device Manager**.

## On Windows Vista / 7

- Right click on **COMPUTER** icon on your desktop and select **Manage**
- From the left column, click on **Device Manager**

The different elements of the **DJ Control** you should normally appear in the following categories:

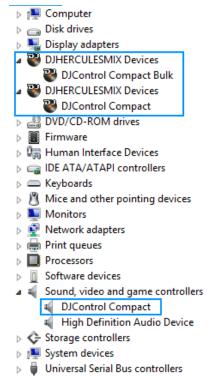

## The DJ Console information about the

iercules

**Control Panel** provides drivers currently installed. It should also appear in the notification area (near the clock). It can also be

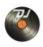

accessed from Windows Control Panel.

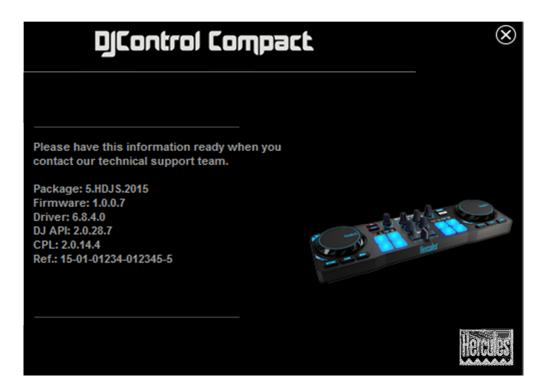

Should you ever need to contact our technical support, be sure to have this information at hand.

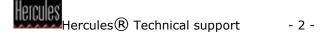